#### **Document:** DK-V2-4K 2A2

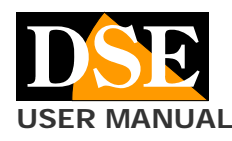

## **Page**: 1

**USER MANUAL** DISAGREE AND CONSIDER A SERVICE OF SALE OF A SERVICE OF A SERVICE OF A SERVICE OF CAMERA AND THE SALE OF CAMERA AND THE SERVICE OF CAMERA AND THE SALE OF CAMERA AND THE SERVICE OF CAMERA AND THE SALE OF CAMER

## DK-V2-4K

Black box car camera and video recorder

#### **Composition of the product**

- 1. Dashcam camera
- 2. Rear cameras
- 3. Connection cable for rear view camera
- 4. USB power cable from car lighter
- 5. Car panel removal tool

#### **Product description**

DK-V2-4K is a car video recorder equipped with an integrated front camera and a second external rear camera. It is ideal to be mounted on the windshield with the bracket included and to monitor everything that happens around the vehicle.

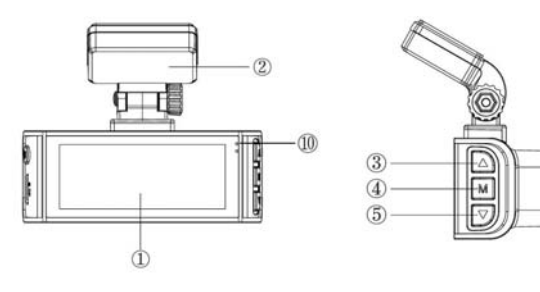

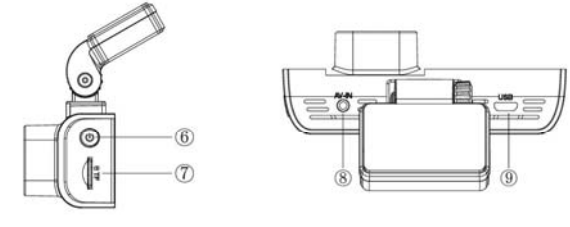

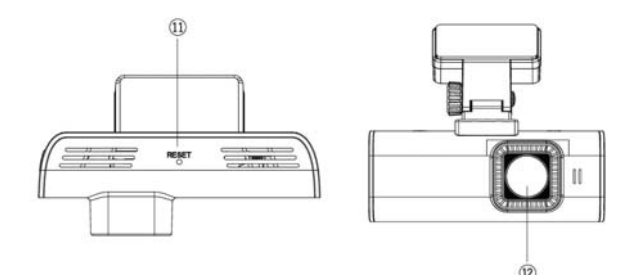

- 1 MONITOR
- 2 ADHESIVE BRACKET
- 3 UP BUTTON
- 4 ENTER BUTTON
- 5 DOWN BUTTON
- 6 POWER BUTTON
- 7 MICROSD CARD SLOT (NOT INCLUDED)
- 8 REAR CAMERA MINIJACK CONNECTOR
- 9 MICROUSB CONNECTOR FOR POWER SUPPLY
- 10 BLUE LED (POWER) RED LED (REGISTRATION)
- 11 RESET BUTTON 12 - FRONT CAMERA

### **Insert the microSD card**

The first thing to do, if you want to make recordings, is to insert the micro SD card in the appropriate slot in the DVR (7)

It is possible to use micro SD cards with capacities up to 256 GB in CLASS 10 or higher. The SD card is not included in the package.

As an indication, consider that one hour of continuous recording of the two cameras takes up about 14GB, so a 256GB SD card can contain over 16 hours of continuous recording.

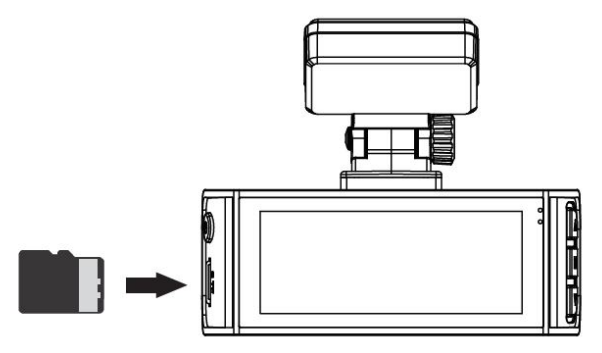

#### **Format the microSD card**

If you have inserted a new SD card, normally the device is able to automatically format it and start using it without the need for any manual formatting. If you wish to format the memory in order to delete any content you can do so in the configuration menu as explained below.

Note that formatting the memory regularly, about once a month, is recommended for proper operation over time.

#### **Installation of the dashcam with cigarette lighter power supply**

The dashcam is supplied with a cigarette lighter power cable that takes the 12VDC from the lighter and supplies 5VDC to the camera, with MicroUSB connector. It is the fastest way to install the dashcam.

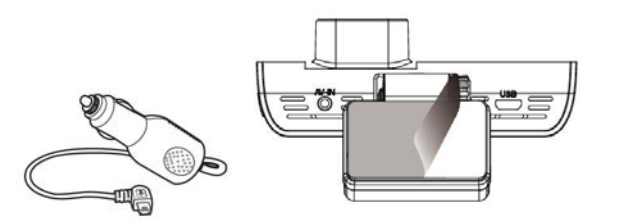

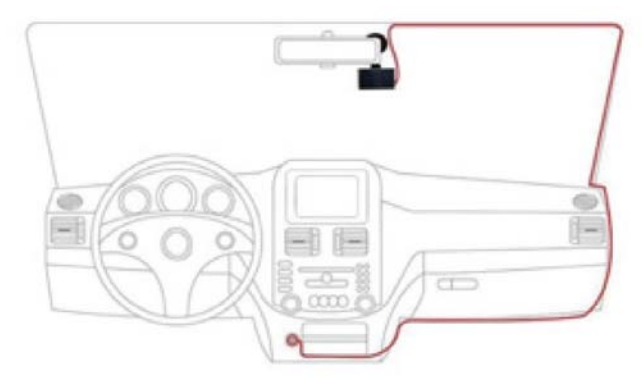

The camera should be positioned near the rear view mirror, in order to have a good front view. The best position is towards the passenger side, as shown, so as not to obstruct the driver's view.

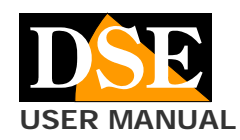

**Page**: 2 **USER MANUAL** DISAGREE AND CONSIDER A SERVER ON THE USE OF A SERVER ON THE USE OF A SERVER OF CAMERA ON THE USE OF CAMERA AND THE USE OF CAMERA OF CAMERA AND THE USE OF CAMERA AND THE USE OF CAMERA AND THE USE OF CAMERA AN

The bracket is equipped with a high-strength adhesive. It is advisable to clean the glass well and check the framing before gluing the bracket.

Most vehicles only supply power to the cigarette lighter with the ignition on. In this case, the camera will turn on and off automatically together with the vehicle panel.

Some vehicles supply power to the lighter constantly, even when the vehicle is stationary. In this case you will have to turn the dashcam on and off manually with the front ON / OFF button.

The lighter cable supplied with the camera is long enough so that it can easily be hidden along the edge of the rear window, passing under the gaskets.

#### **Installation of the dashcam with power supply from the fuse control unit**

If you want to install the dashcam so as not to have visible cables inside the vehicle, you can separately purchase our installation kit, in the version with microUSB connector, suitable for this dashcam,

The kit includes the cables and connectors to connect to the vehicle's fuse box. It also includes a 12V / 5VDC transformer with battery saver that is able to disconnect the dashcam when the vehicle's battery starts to run out, a very useful function if you use the dashcam with the vehicle stationary.

NOTE: This model supports the connection of the + BAT cable (voltage always present) and also of the ACC cable (voltage only when the ignition is on). If you connect both cables, the camera will turn on and off automatically with the vehicle, but you can also activate it at will when the vehicle is stationary for surveillance while parked.

For the installation of the dashcam kit you can consult the specific installation kit manual.

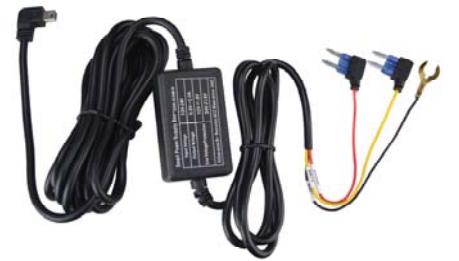

#### **Installing the rear view camera**

This dashcam is equipped with 2 cameras: one internal for the front view and one external for the rear view which must be connected to the AV IN connector (8) with the cable supplied and positioned on the rear of the vehicle.

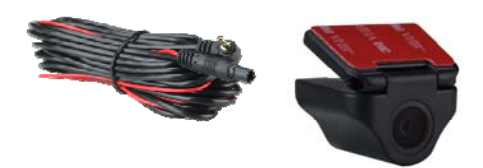

You can arrange the rear camera inside the vehicle, so that it shoots through the rear glass (A), or mount the camera outside, above the license plate (B), preferably having it installed by a professional. The camera is perfectly waterproof and small in size.

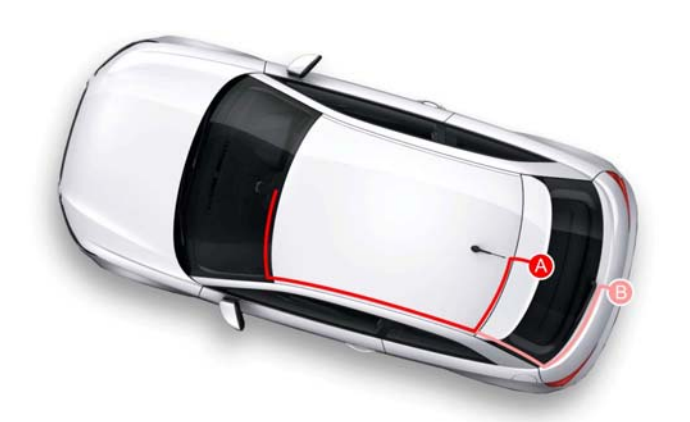

The connection cable is included. On the camera side there is a red cable that you can connect to the positive that turns on the rear lights to automatically bring the rear camera to full screen when reverse gear is engaged. If you don't want this feature you can leave the red cable unused.

#### **Turn on the camera and record**

The camera turns on automatically when it receives power through the USB port and turns off in seconds if it fails. If you only supply power to the camera when the vehicle is running, it will turn on and off together with the vehicle. If you supply power to the camera continuously, you will instead have to turn the camera on and off manually by holding down the power button (6) for a few seconds. When turned on, the blue LED on the camera lights up to signal the camera on when the monitor is off.

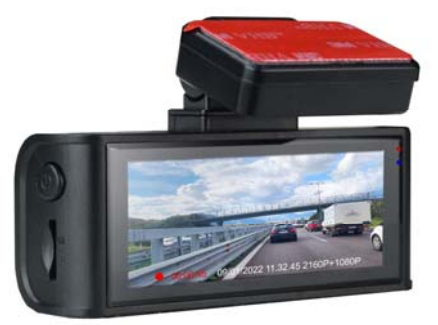

The camera has an internal battery which is used to allow the camera to stop safely when the power fails and also for operation in parking mode. The battery does not have sufficient capacity to allow normal use without power.

The camera automatically starts recording at startup. To stop recording, press the DOWN button (5).

#### **Turn off the dashcam and monitor**

To turn off the camera completely, press and hold the ON / OFF button (6) for a few seconds.

ATTENTION. If the GUARD / PARKING function is active, the camera restarts automatically when a shock is detected.

#### **Change the operating mode**

The camera has 3 operating modes which are selected with the M button (4). REGISTRATION MODE to register PHOTO MODE to take pictures PLAYBACK MODE to see the recorded files

The camera automatically starts in RECORD mode. To change the operating mode, use the M button by holding it down for 3 seconds as follows:

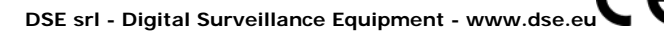

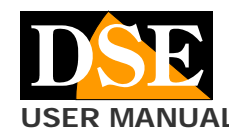

#### **Page**: 3 **USER MANUAL** DK-V2-4K Dash Cam Car Camera

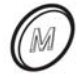

REGISTRATION ---- Press M for 3 sec. ---- PHOTO ---- Press M for 3 sec. ---- PLAYBACK ---- Press M for 3 sec. -- -- REGISTRATION

Note that briefly pressing the M key (not for 3 seconds) accesses the setup menu.

#### **Monitor control**

By briefly pressing the power button (6) you can select this viewing mode in sequence

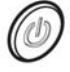

1 - Front + rear camera in PIP

- 2 Front camera only
- 3 Rear view camera only
- 4 Monitor off

Operation with monitor off is recommended when using the camera for stationary surveillance to reduce power consumption.

#### **REGISTRATION mode (auto start)**

This is the normal operating mode that the dashcam automatically activates at startup

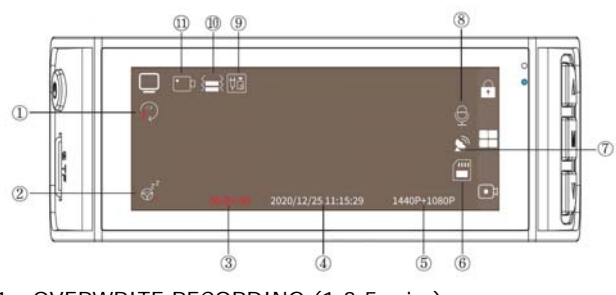

- 1 OVERWRITE RECORDING (1,3,5 min.)
- 2 ACTIVE FATIGUE FUNCTION
- 3 DURATION OF DIRECTING IN PROGRESS
- 4 DATE AND TIME
- 5 VIDEO RESOLUTION
- 6 SD CARD STATUS
- 7 GPS STATUS (GREEN ICON = CONNECTED)
- 8 AUDIO ON / OFF
- 9 REAR CAMERA CONNECTION
- 10 SENSITIVITY OF THE COLLISION SENSOR
- 11 VIDEO / PHOTO MODE

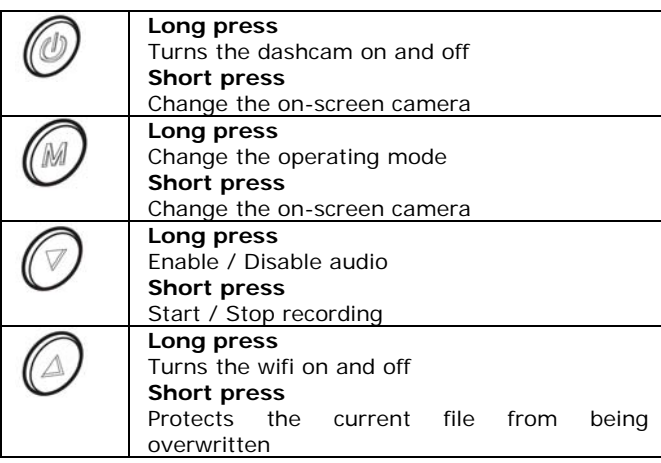

#### **PHOTO SHOOT mode**

This operating mode is for taking pictures in high resolution. To enter this mode stop recording with the down arrow key and long press the M key

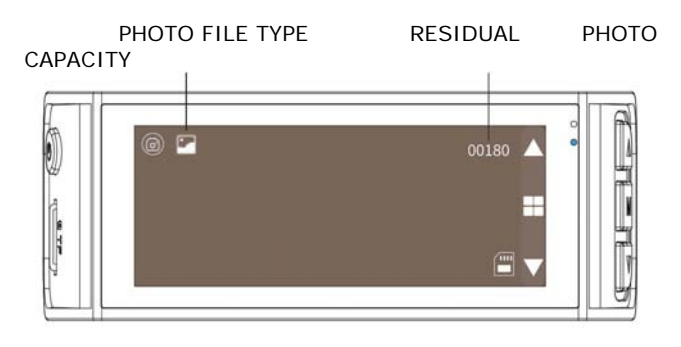

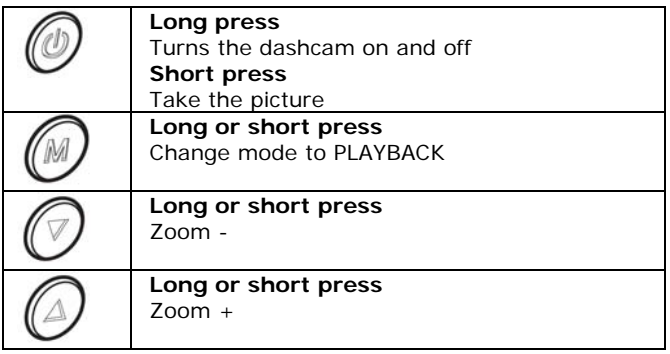

#### **PLAYBACK mode**

This mode is for reviewing recorded files. To enter this mode: stop recording with the down arrow key, long press the M key to switch to PHOTO mode and then press the M key again.

In playback mode you can browse all photo and video files stored in the memory by pressing the UP / DOWN buttons. The main information is shown for each file

#### PHOTO INFO

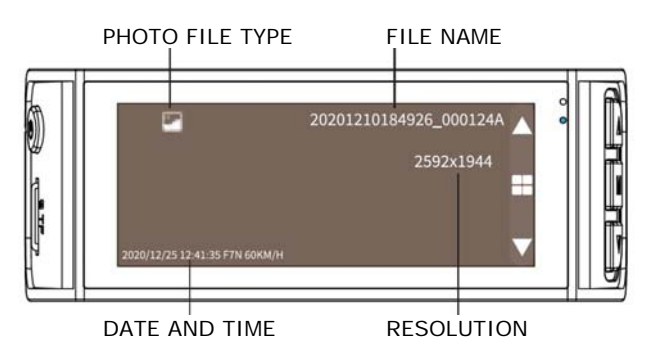

VIDEO INFO

VIDEO FILE DURATION FILE NAME

F

**DSE srl - Digital Surveillance Equipment - www.dse.eu**

#### **Document:** DK-V2-4K 2A2

**Page**: 4

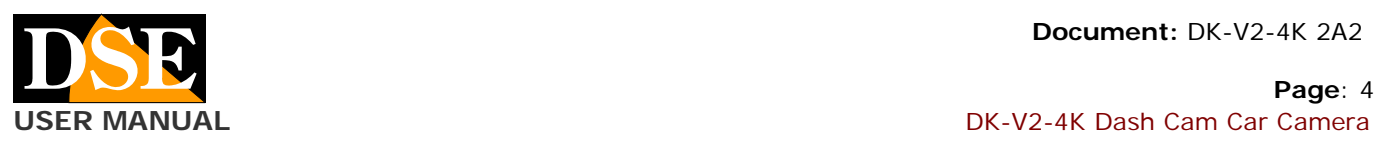

# 20201210184926 000123A 00:00/03:00 21601

DATE AND TIME RESOLUTION

#### COMMANDS WHILE SEARCHING FOR FILES

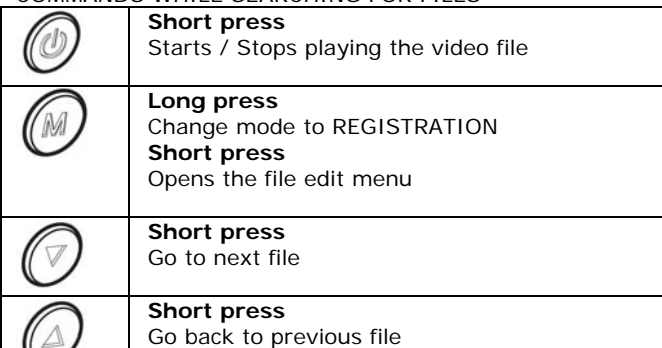

#### COMMANDS DURING PLAYING VIDEO FILES

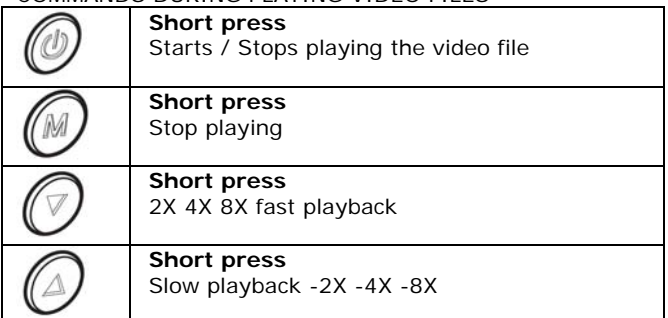

#### EDIT FILES MENU

Select a file and press M to open the edit menu

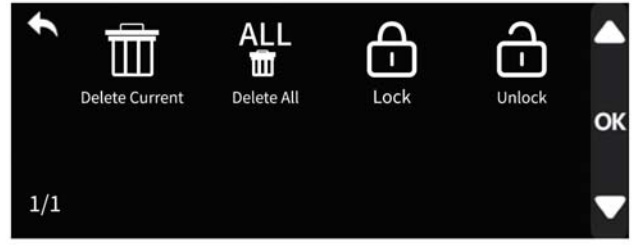

DELETE - Delete the selected file DELETE ALL - Delete all files LOCK - Protects the file from being overwritten UNLOCK - Removes overwrite protection

#### **Computer connection via USB**

You can connect your dashcam to computer with a USB cable (not included). As soon as you connect the camera, it turns on in MASS STORAGE mode.

Use this mode to explore memory with explorer and copy files to PC. It is a great way to save video files to a computer without having to take out the memory card. Another way to copy files to PC is to extract the memory card and insert it into an SD card reader

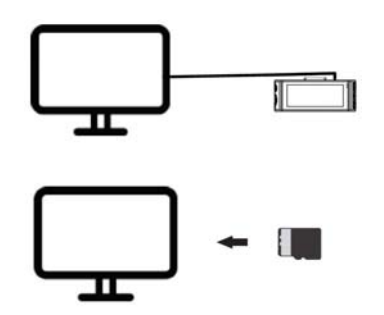

#### **Playback of video and photo files**

The camera saves video files in MP4 format that you can play with common players such as VLC.

A specific player is also available: GPSPlayer. You can download it at this address, in the version for Windows and for Mac.http://www.gpsplayer.net/setup.html

This player allows you to play, in addition to video, all related data that the camera has stored such as GPS coordinates.

l Files ending with the letter A refer to the front camera, those ending with the letter B refer to the rear camera.

#### **The protection of movies**

When the memory is full, the camera continues to record overwriting the oldest files. Since the memory can hold a few hours of recording it is essential to protect important files from being overwritten so that they are not deleted.

To protect a file you can press the LOCK button with the lock in playback mode. Protected video is identified by the closed padlock icon.

As we have already seen, in recording mode you can also press the UP arrow button to protect the current file, for example when an accident or a significant episode occurs. The collision sensor (G-Sensor / Gravity) also automatically activates file protection in the event of an accident. Videos recorded in GPARKING mode are also automatically protected from overwriting.

#### **WiFi and UCAM APP**

This camera is equipped with wifi for smartphone control. You can download the free UCAM app from Google Play or Apple Store

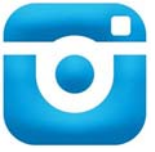

1 - ACTIVATE WIFI Press and hold the UP ARROW key to activate wifi

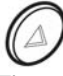

The name (F7Nxxxx) of the wifi network generated by the dashcam and the factory password: 12345678 appear superimposed. After a few seconds they disappear, but you can view them again with the ON / OFF button The wifi range of the camera is 3-5 meters

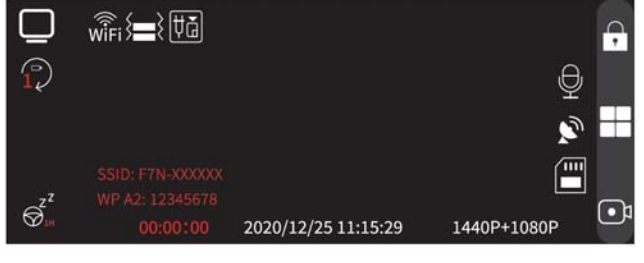

**DSE srl - Digital Surveillance Equipment - www.dse.eu**

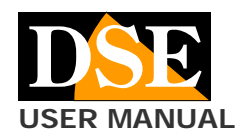

#### **Page**: 5 **USER MANUAL** DISAGRAM DESCRIPTION OF THE SERVICE OF THE USE OF THE USE OF THE USE OF CAMERA OF CAMERA AND THE USE OF CAMERA OF CAMERA AND THE USE OF CAMERA OF CAMERA AND THE USE OF CAMERA OF CAMERA AND THE USE OF CAMERA A

#### 2 - CONNECT THE PHONE TO THE WIFI

Search with your mobile phone for the camera network and connect to its wifi with the password 12345678. If your mobile warns you that this connection does not have access to the Internet, choose to keep it.

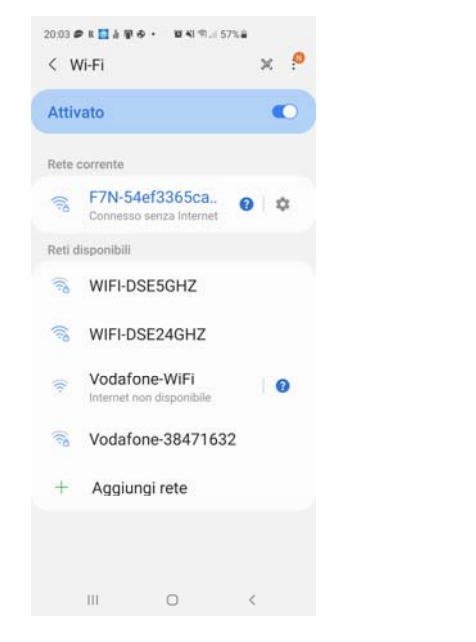

#### 3 - USE THE APP WITH YOUR DASHCAM

Now launch the UCAM app. With the app you can control the framing of the two cameras, and configure all the operating options. You can also play the recorded videos and download them to your phone.

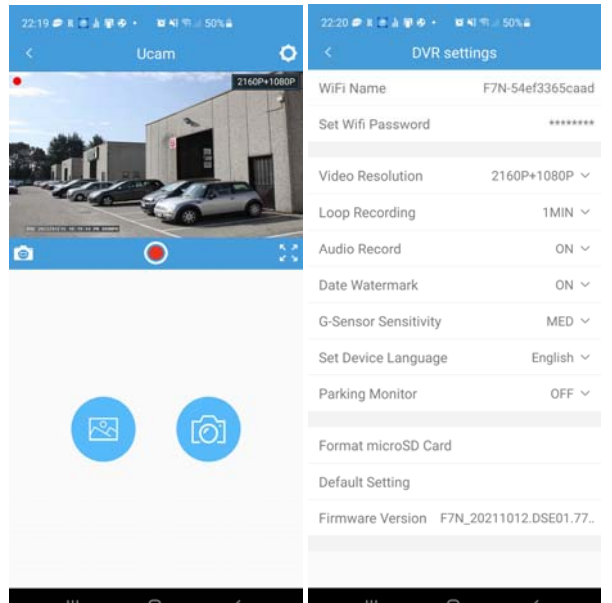

#### **GPS**

This device includes a GPS to locate the position. GPS coordinates can also be superimposed on the video if this is selected in the configuration.

If you play the videos with the gpsplayer you will be able to see the location map together with the video.

For the GPS to work, the dashcam must be placed in the car and in free air. Furthermore, it is necessary to wait at least 1 minute for the signal to be hooked up. The function of the GPS cannot be tested indoors.

#### **Settings**

To set the dashcam options, enter the setup menu by briefly pressing the M button

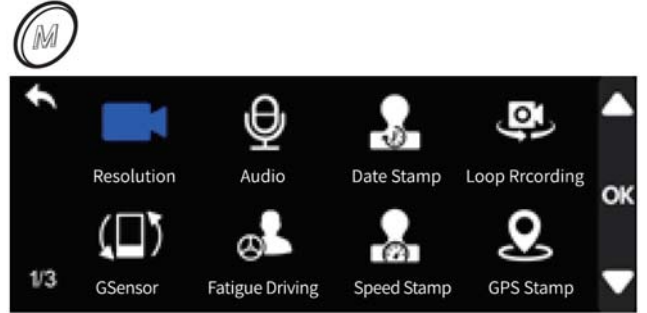

RESOLUTION - Set the video resolution of the recording. There are 2 options: Front 2160P + Rear 1080P, Front 1440P + Rear 1080P

AUDIO - Enable audio recording

DATE STAMP - Enable the date and time stamp

LOOP RECORDING - Enables continuous recording so the camera, once the memory has run out, continues to record overwriting the oldest files. You can define the duration of the individual video files (1,3,5 minutes).

G-SENSOR - Here you enable the collision sensor (G-SENSOR) which detects impacts to the vehicle. This sensor is used to detect when the vehicle has been hit and automatically protect video files from overwriting. You can set the sensitivity Low, Medium and High. Default: OFF

FATIGUE DRIVING - Here you enable a warning that the camera emits after 1,2,3,4 hours of continuous operation. It can be used to warn you that you have been driving for too long and you need a stop.

SPEED STAMP - Enables the overlay of the speed detected by the GPS

GPS STAMP - Enable the overlay of GPS coordinates SPEED UNIT - Choose the speed unit of measurement GPS INFO - Show gps information

REARCAMFLIP - Reverses the rear view camera image to simulate the view in the rear view mirror.

APP - Show the QR code to download the UCAM app

WIFI - Turn wifi on and off (like button up) LANGUAGE - Set the menu language (including Italian) TIME FORMAT - Sets the 12 or 24H time format

DATE / TIME - Set date and time

TIME ZONE - Set the time zone: In Italy GMT + 1

FREQUENCY - Set the refresh rate to 50 or 60Hz CLICKTONE - Enables sound when pressing keys

SCREENSAVER - Activates automatic screen shutdown

after 10, 30 or 120 seconds of inactivity. Note that this feature only turns off the screen while the dashcam continues to run. It is very important to enable this function if you keep the camera running while parking to reduce consumption.

PARKING MONITOR - This function can only be used if the camera is used with the installation kit for the fuse box and if both the BAT + and ACC connectors are connected (see next chapter)

DEFAULT SETTING - Restore factory settings VERSION - Shows the product version

#### **Parking monitor**

If you have connected the camera to the fuse box using our installation kit and connecting both connectors (BAT + / ACC) you can use the camera for surveillance while parking.

This function is enabled in the configuration menu, under PARKING MONITORING. There are two ways:

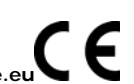

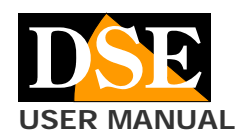

GSENSOR - This is a handy feature to monitor your car while parking. If the vehicle is hit, the camera turns on, starting recording and then returning to standby. Video files recorded in this mode are automatically protected from overwriting.

TIME LAPE RECORDING - This is also a function to protect the parked car. In this mode, the camera remains in operation even when the vehicle is off, recording 1 frame per second. It is a recording that documents well what happens while consuming very little memory space and very little battery. The connection kit to the fuse box has a protection that prevents the vehicle battery from being discharged, even if you leave the vehicle stationary for a long time. When playing a time-lapse video, reduce the playback speed for better viewing.

#### **Main technical characteristics**

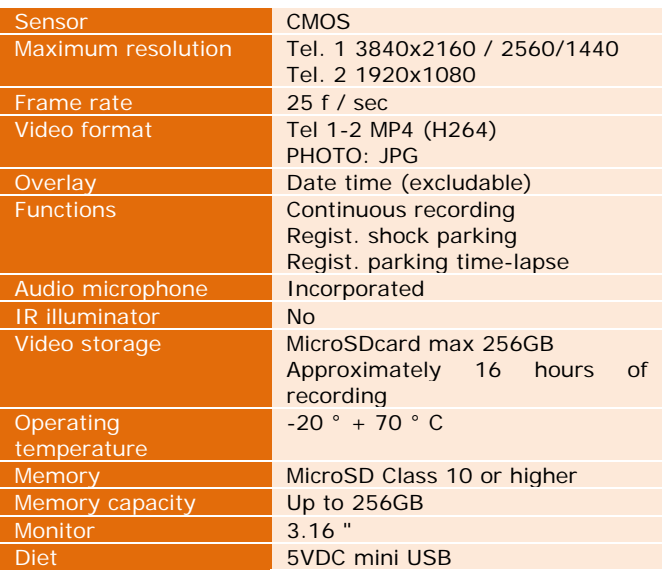

**DSE srl - Digital Surveillance Equipment - www.dse.eu**